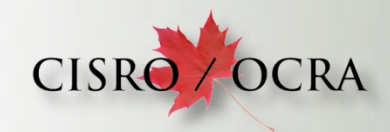

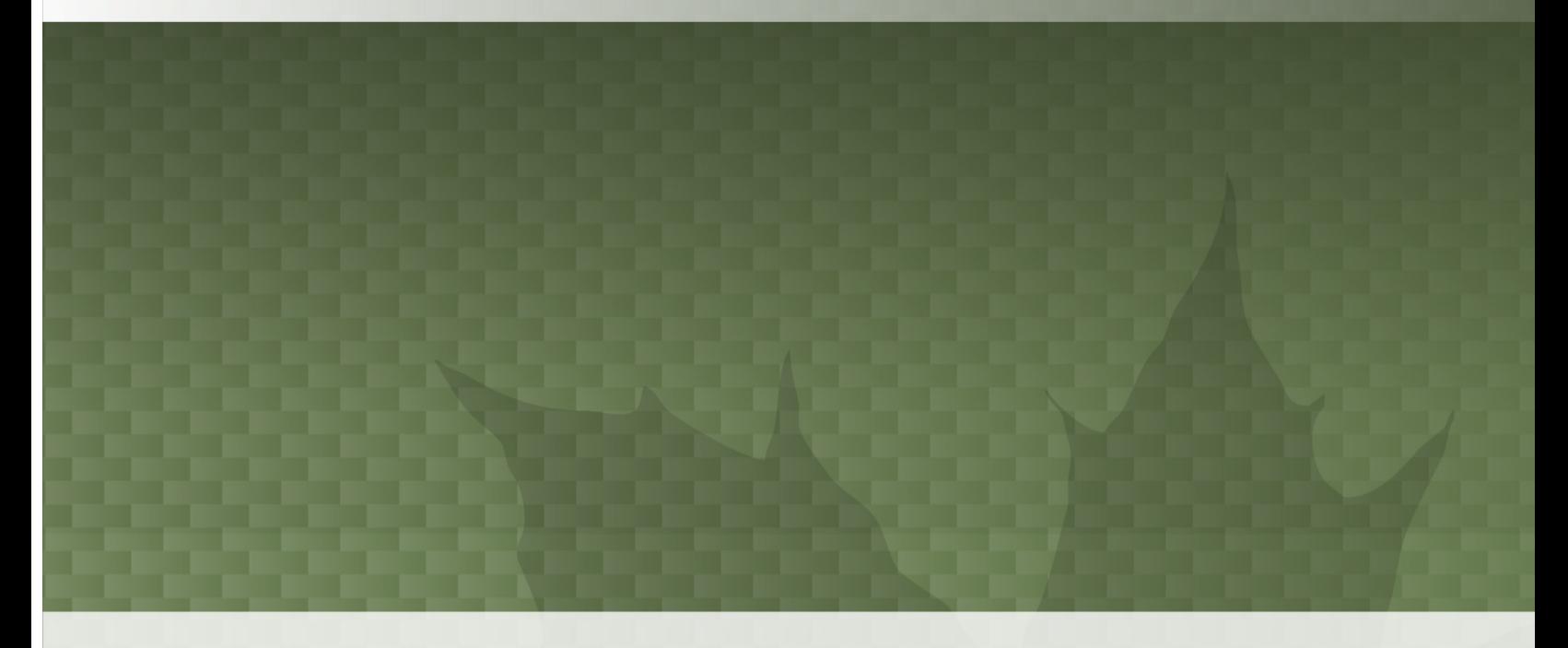

# **Tablet User Guide for candidates**

Samsung TAB S2 Tablet

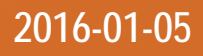

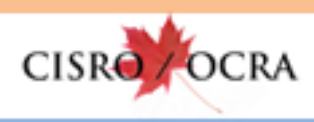

# **CONTENTS**

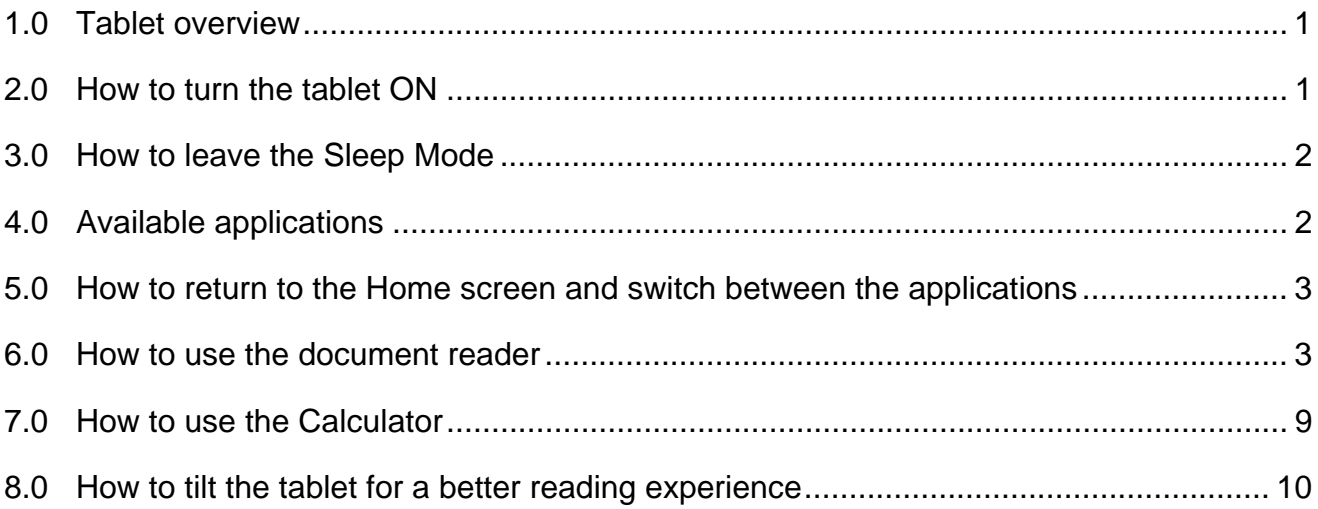

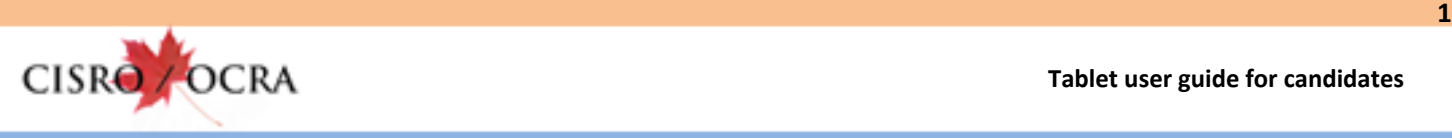

#### **1.0 TABLET OVERVIEW**

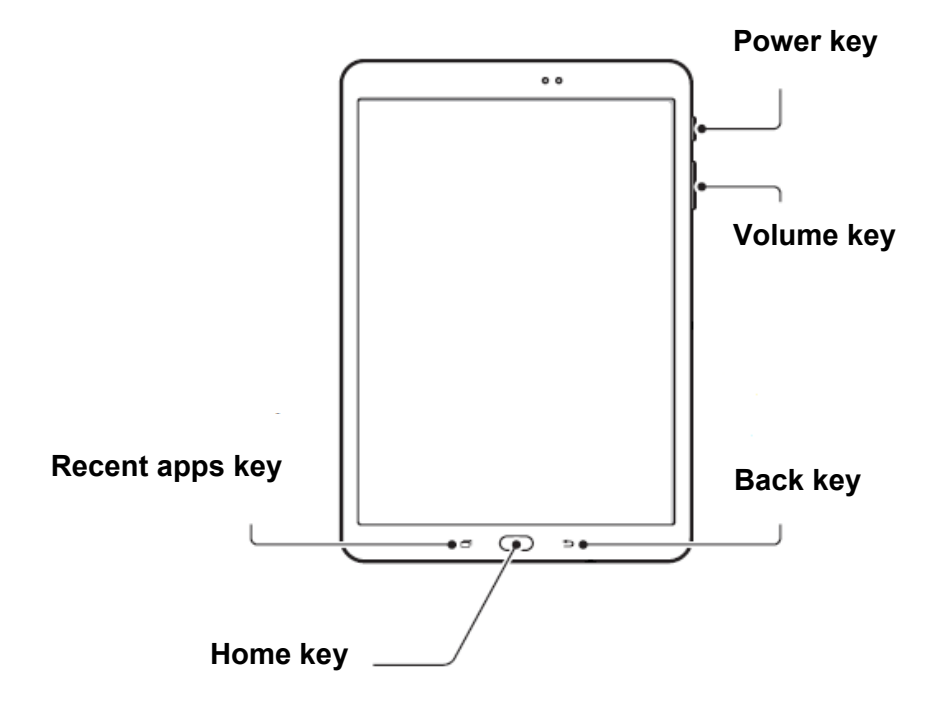

#### **2.0 HOW TO TURN THE TABLET ON**

Press and hold the « *Power* » key.

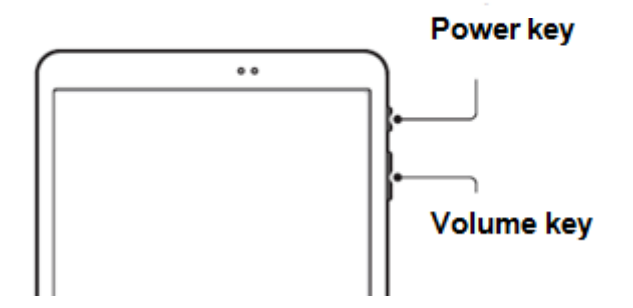

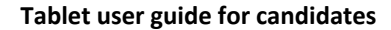

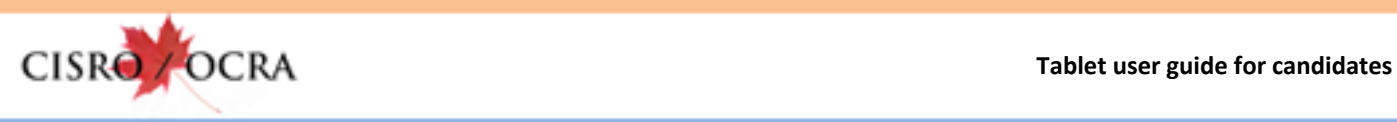

#### **3.0 HOW TO LEAVE THE SLEEP MODE**

Press the « *Home* » key to leave the Sleep Mode.

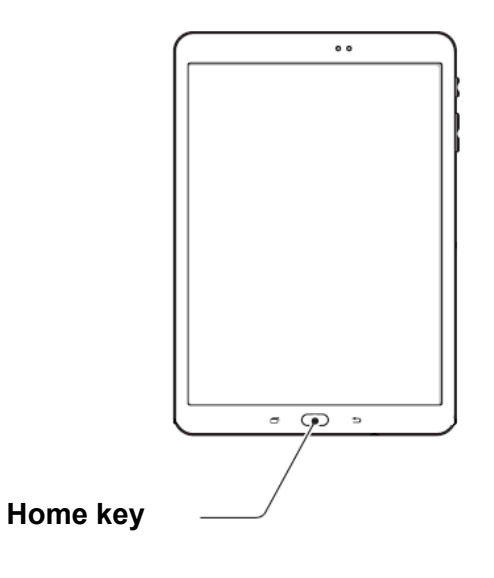

## **4.0 AVAILABLE APPLICATIONS**

The two available applications are :

PDF document reader (manuals)

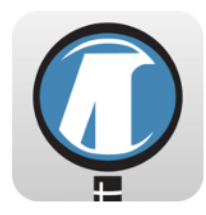

Calculator

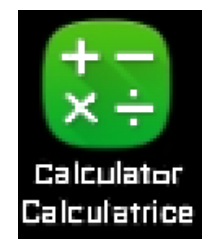

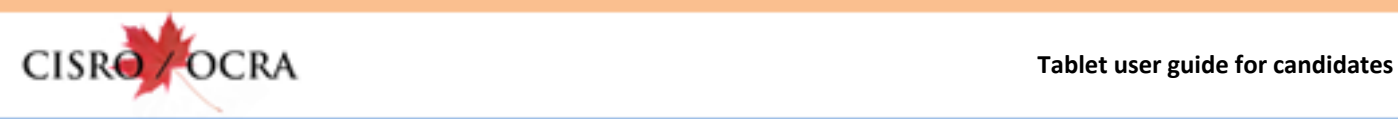

**3**

#### **5.0 HOW TO RETURN TO THE HOME SCREEN AND SWITCH BETWEEN THE APPLICATIONS**

Press the « *Home* » key to return to the home screen or to switch between the applications.

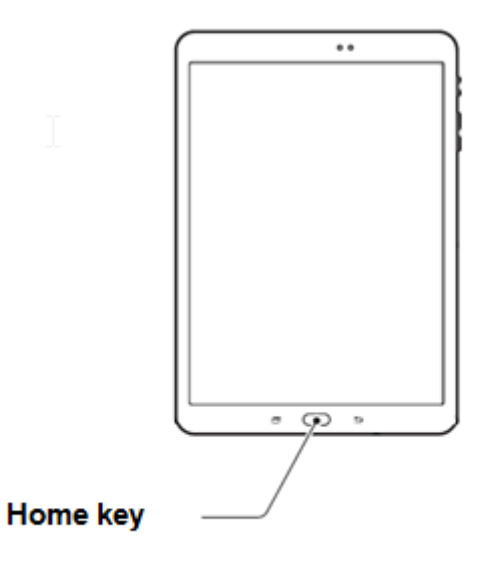

## **6.0 HOW TO USE THE DOCUMENT READER**

To open the document reader, press on its icon. This brings you to the available documents menu.

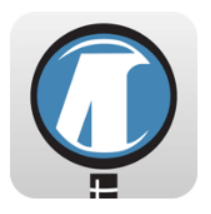

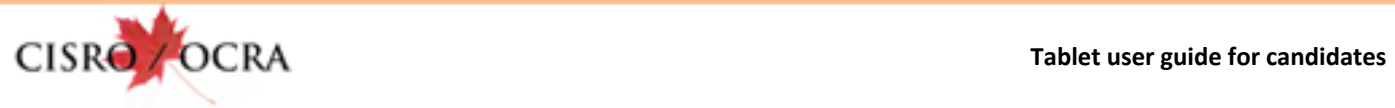

From the documents menu, press on the wanted document.

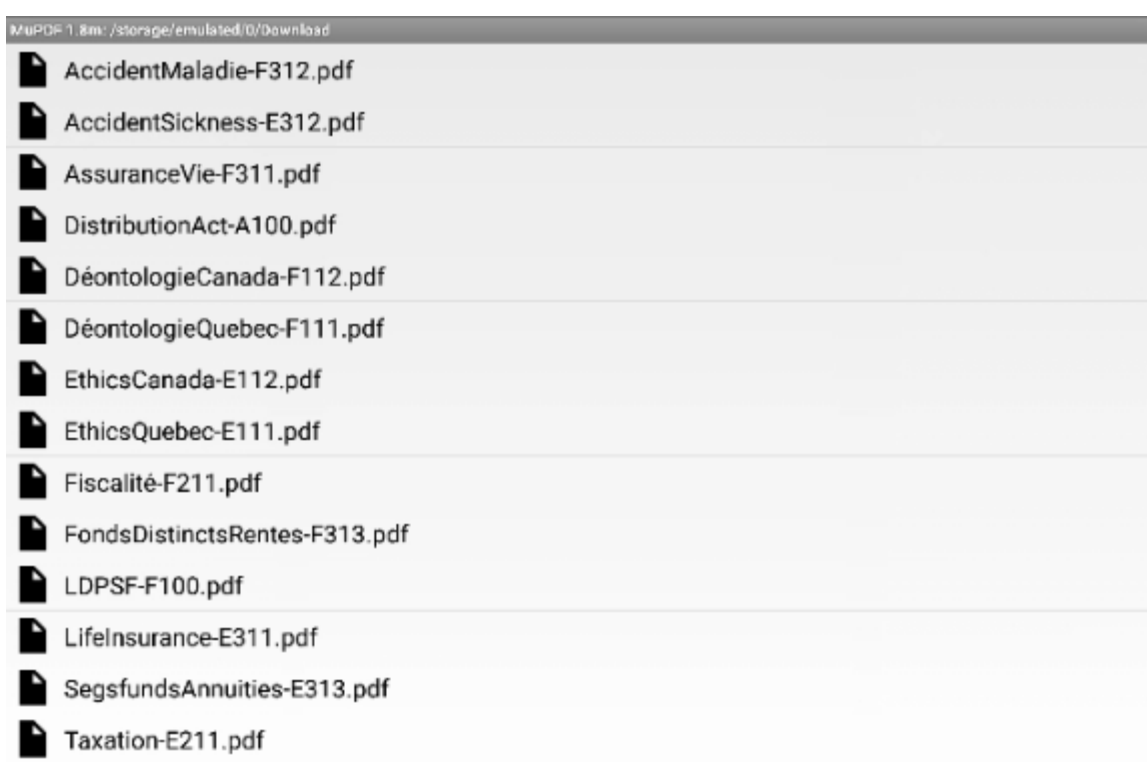

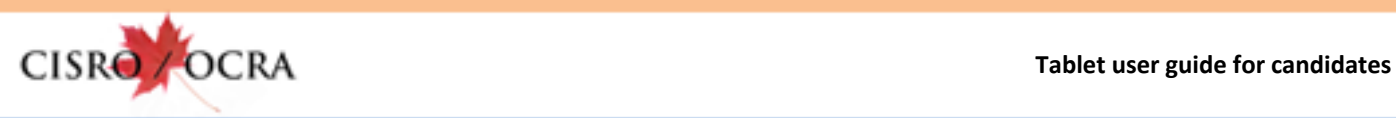

When a document is opened, you can access the following tools :

- The scroll bar slider
- The search function
- The interactive table of contents

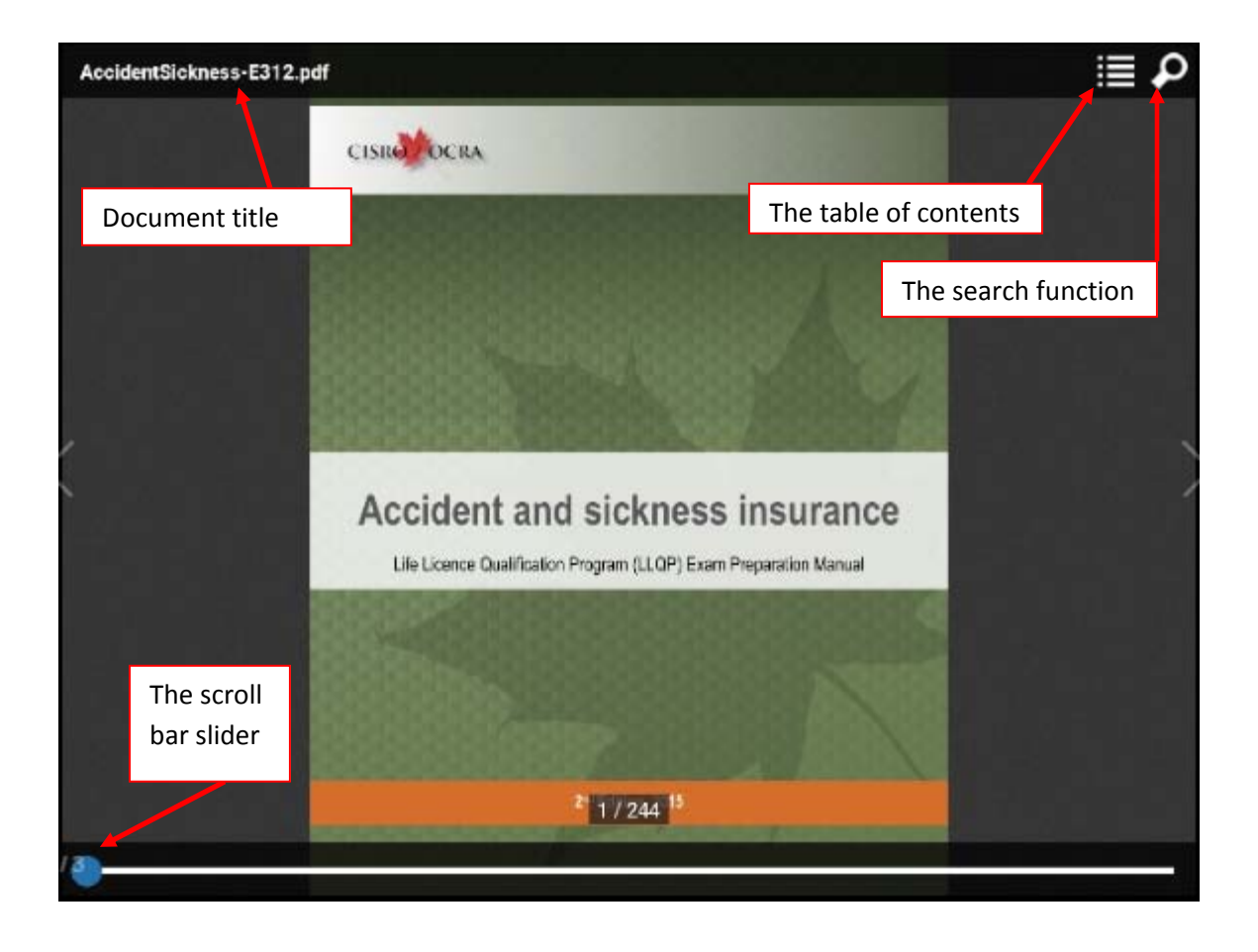

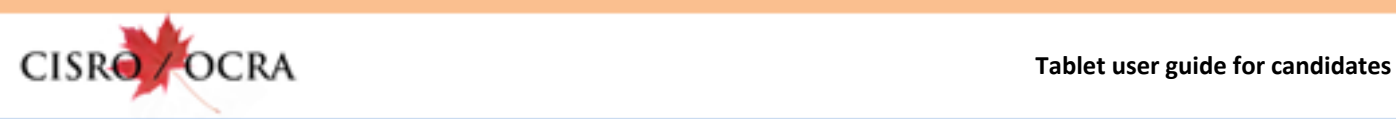

# **The slider scroll bar**

The slider scroll bar allows you to browse quickly across the document, simply by sliding from left to right.

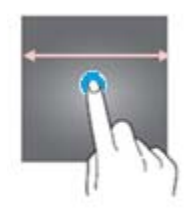

# **The search function**

To activate the search function, press on the magnifying glass icon. Then with the keyboard, type the TEXT you are looking for and press on « *DONE* » to start the search.

The word you look for is highlighted, each time it is found. You have to use the arrows in the upper right to consult the pages that contain the searched word.

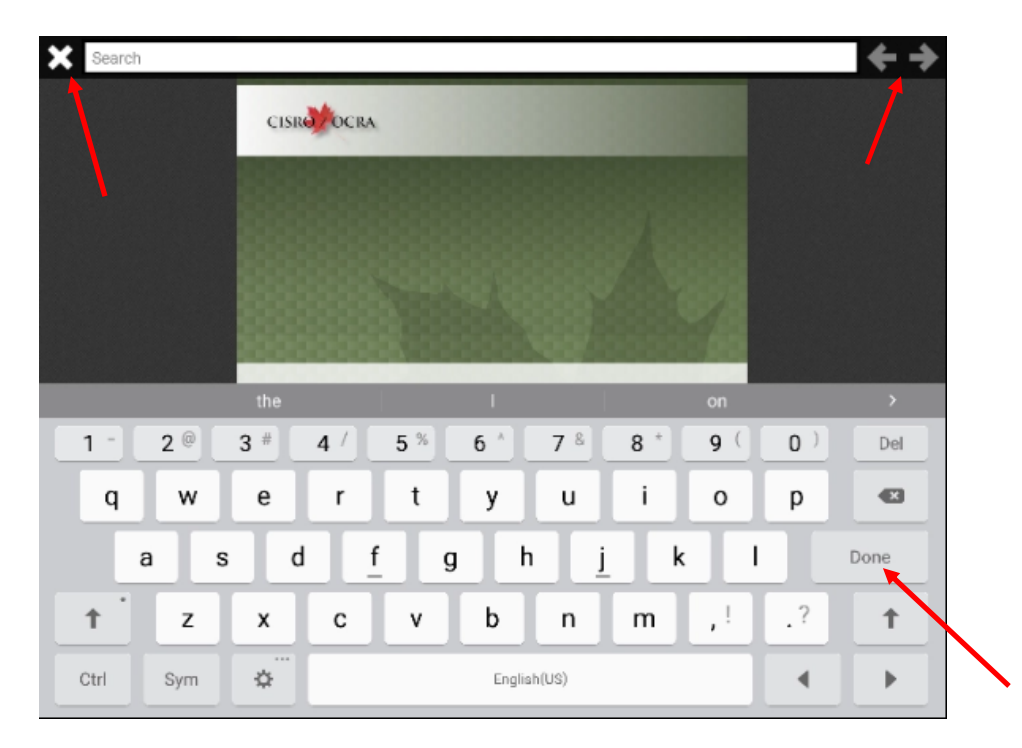

To quit the search tool, press the « *X* » in the upper left corner.

**7**

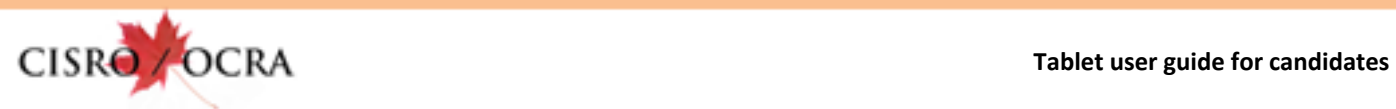

**The table of contents** 

To activate the table of contents, press on its icon. Once the table has opened, press on the chapter or the section you want to access.

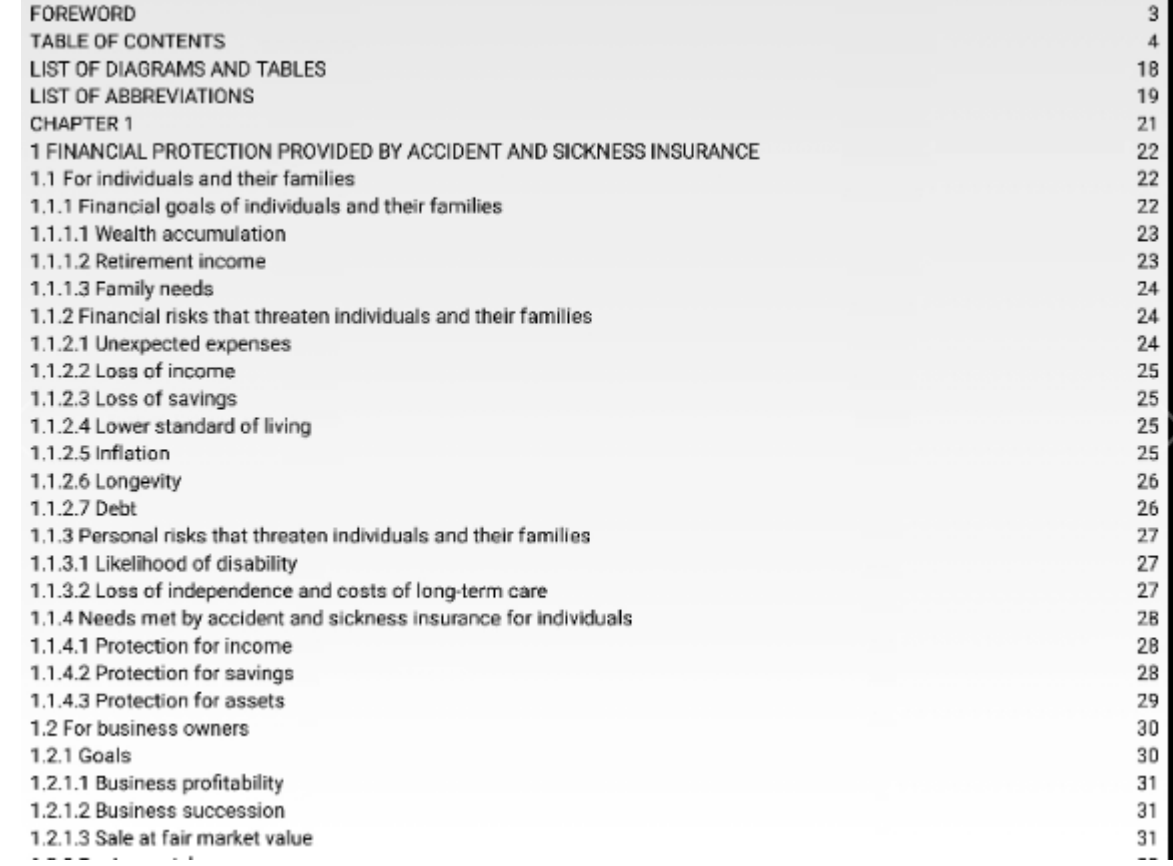

You can scroll the titles up and down by dragging your finger on the screen.

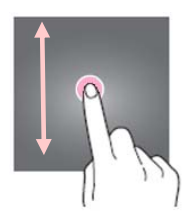

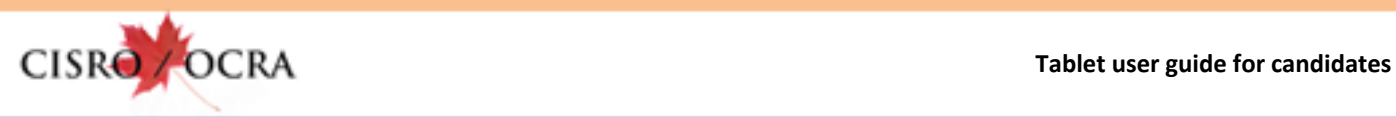

During the consultation of a document, the tools disappear from the screen. To show them again, press the center of the screen.

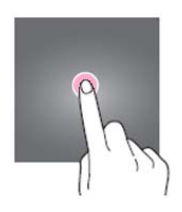

To return to the document menu, press the « *Back* » key.

To return to the home screen, press the « *Home* » key.

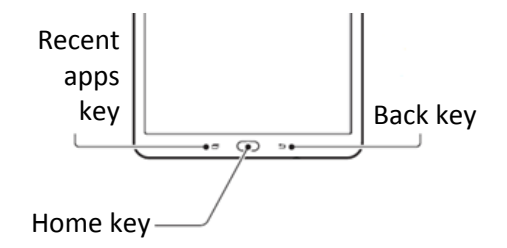

To flick through the document pages, drag your finger from right to left or left to right.

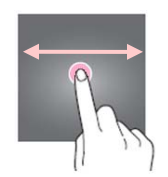

To zoom in or out, use your fingers as shown.

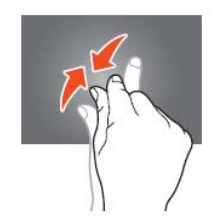

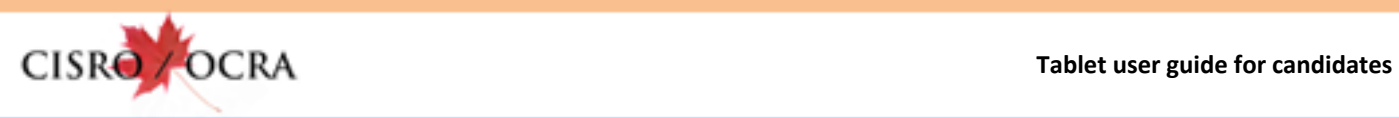

#### **7.0 HOW TO USE THE CALCULATOR**

To open the Calculator, get back to the Home screen and press the Calculator icon.

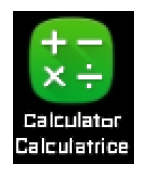

# To erase the calculator history, press on « *CLEAR HISTORY* »

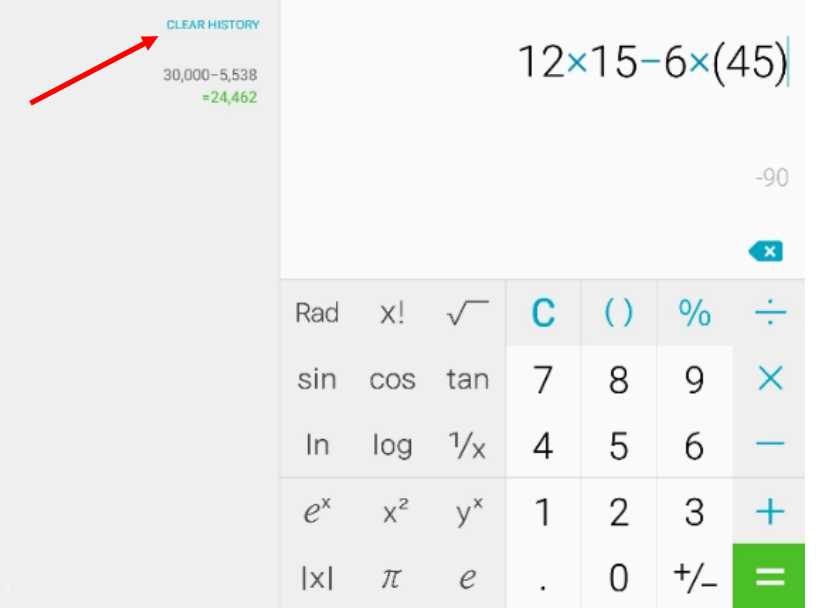

To quit the Calculator, press the « *Home* » or « *Back* » key.

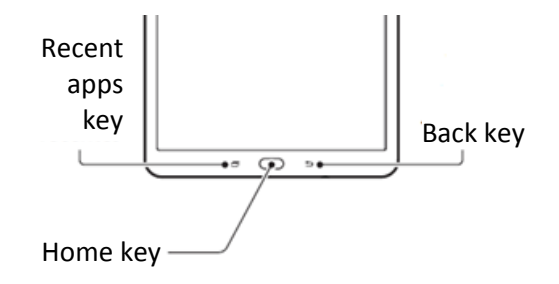

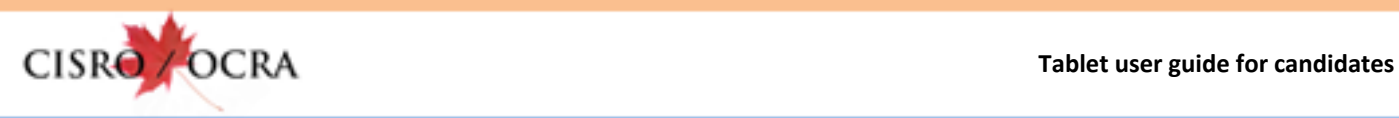

# **8.0 HOW TO TILT THE TABLET FOR A BETTER READING EXPERIENCE**

For a better reading experience, fold up the case to incline the tablet as shown below.

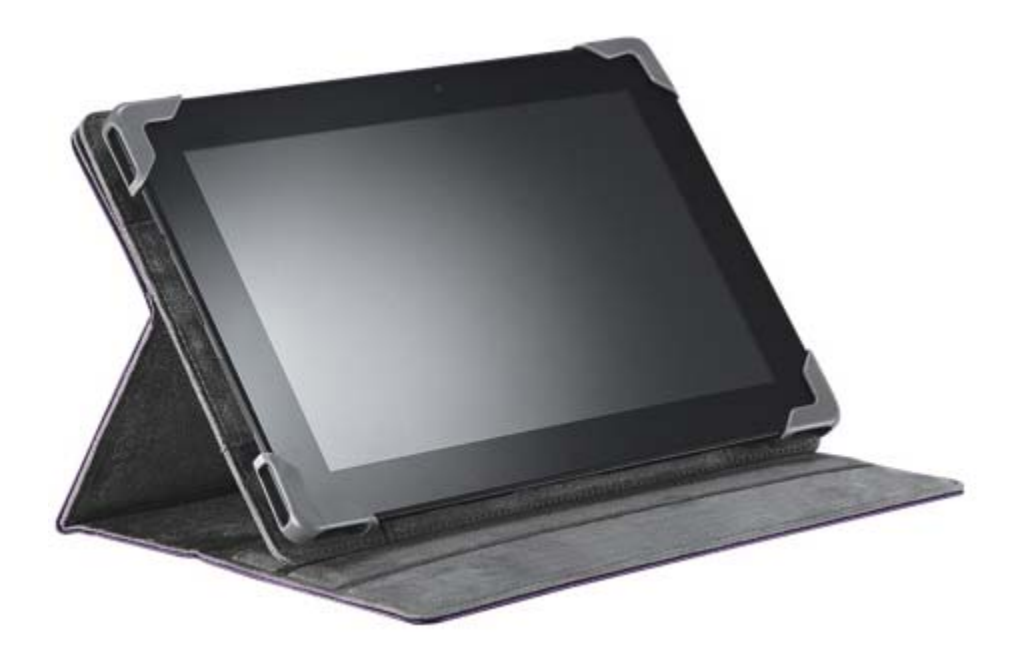